# GS1 BARCODE SERIALIZATION OVERVIEW

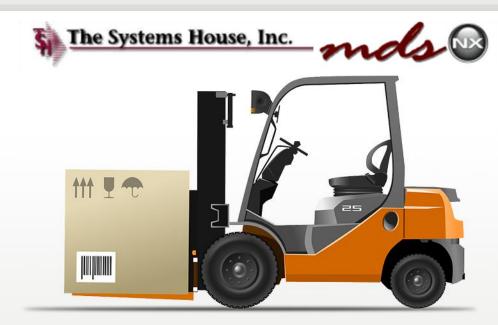

**MDS User Meeting** 

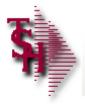

#### **Overview**

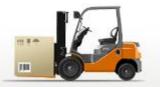

This Overview is designed to outline methods within the MDS-Nx System for easily scanning and identifying product that is serialized and provides a standard GS1 Barcode.

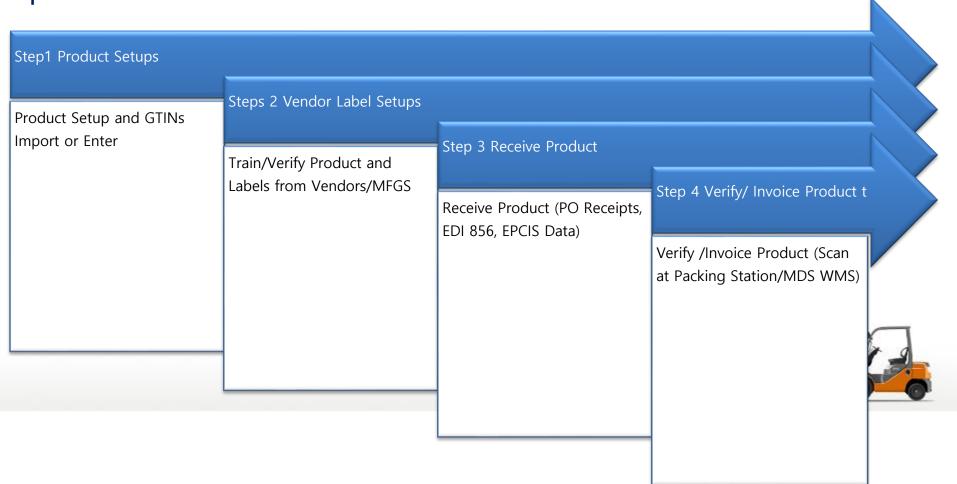

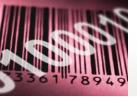

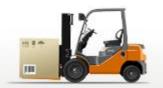

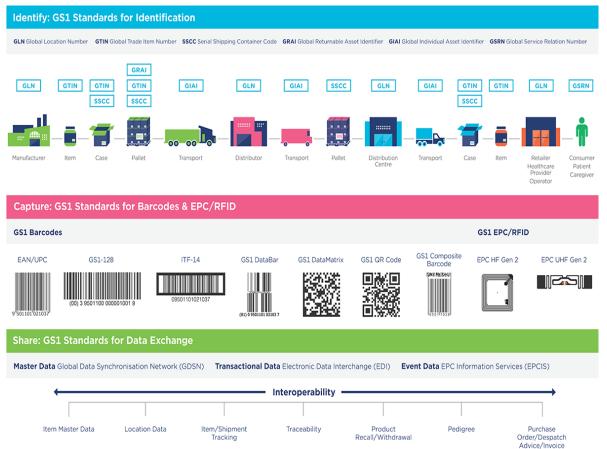

- MDS supports full
  Serialization with tracking,
  serial inquiry and auditing.
- MDS has the capability of creating automated sequential serial numbers during Purchase Order Receipts.

#### Serialization

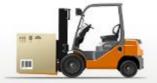

#### https://gepir.gs1.org/

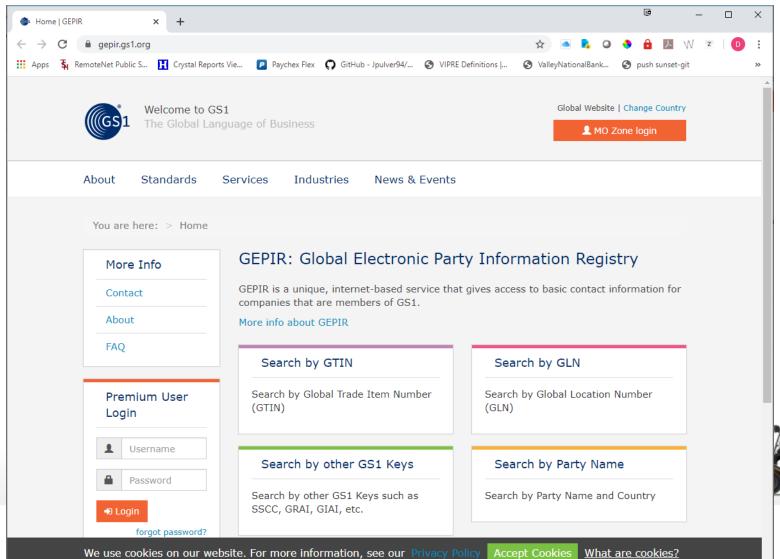

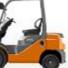

#### Serialization and Traceability

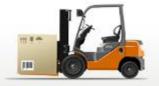

- Utilizing GS1 Standards there are 3 components:
  - Identify Using globally unique identification keys
    - GLN Global Location Number. Your company and warehouses will have a unique GLN number. All of your customers and their shipto's should have GLN numbers assigned by GS1.
    - GTIN Global Trade Identification Number. Each item will have a unique GTIN for each saleable unit of measure.
    - SSCC Serial Shipping Container Code. Serial shipping container is used to identify items packaged together for transport.
  - Capture by utilizing barcode scanning
    - GS1 DataMatrix barcode is read by camera-based bar code scanners.
      - Contains: GTIN, Expiration Date, Lot Number and Serial Number of the item
    - GS1-128 line bar code. Easily read by a handheld scanner.

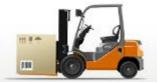

#### Serialization and Traceability

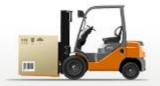

- Utilizing GS1 Standards there are 3 components:
  - Identify Using globally unique identification keys
    - GLN Global Location Number. Your company and warehouses will have a unique GLN number. All of your customers and their shipto's should have GLN numbers assigned by GS1.
    - GTIN Global Trade Identification Number. Each item will have a unique GTIN for each saleable unit of measure.
    - SSCC Serial Shipping Container Code. Serial shipping container is used to identify items packaged together for transport.
  - Capture by utilizing barcode scanning
    - GS1 DataMatrix barcode is read by camera-based bar code scanners.
      - Contains: GTIN, Expiration Date, Lot Number and Serial Number of the item
    - GS1-128 line bar code. Easily read by a handheld scanner.

Example: Use of GS1 Standards for the identification of products using a GS1 DataMatrix

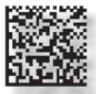

GTIN: (01) 07046261398572

Expiry: (17) 130331 Batch / lot: (10) TEST5632 S/N: (21) 19067811811

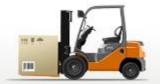

#### Serialization and Traceability

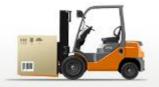

- Utilizing GS1 Standards there are 3 components:
  - Identify Using globally unique identification keys
    - GLN Global Location Number. Your company and warehouses will have a unique GLN number. All of your customers and their shipto's should have GLN numbers assigned by GS1.
    - GTIN Global Trade Identification Number. Each item will have a unique GTIN for each saleable unit of measure.
    - SSCC Serial Shipping Container Code. Serial shipping container is used to identify items packaged together for transport.
  - Capture by utilizing barcode scanning
    - GS1 DataMatrix barcode is read by camera-based bar code scanners.
      - Contains: GTIN, Expiration Date, Lot Number and Serial Number of the item
    - GS1-128 line bar code. Easily read by a handheld scanner.

Example: Use of GS1 Standards for the identification of products using a GS1 DataMatrix

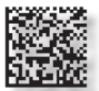

GTIN: (01) 07046261398572 Expiry: (17) 130331

Batch / lot: (10) TEST5632

(21) 1906781181

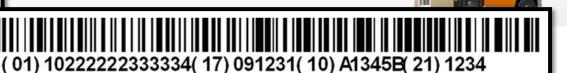

#### Product Setup

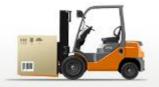

- Import GTINS using MDS Import (Product, GTIN, UM)
- Setup in Product Master

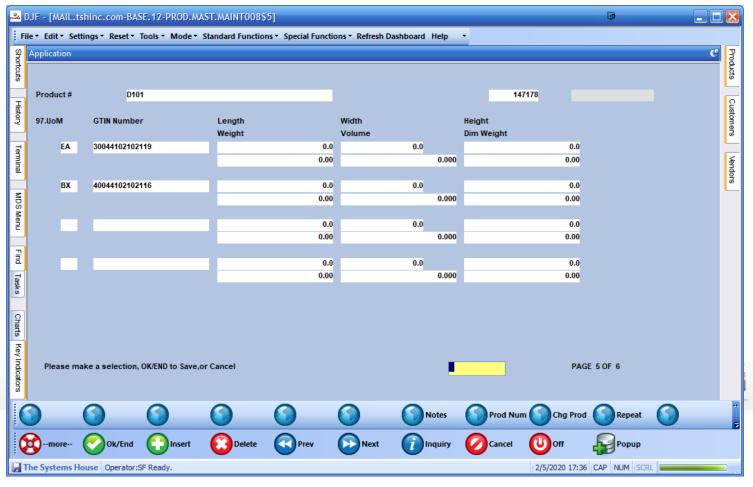

#### Vendor Label Setups

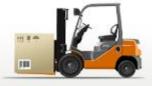

- Scan Labels to Identify Important Data
- Link Scanned Data to Existing Products for GTIN
- Log all Scans to Review Vendor Label Formats and Standards
- Update and Save Delimiters so barcodes can be easily decoded

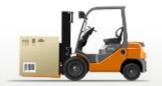

## Vendor Label Setups

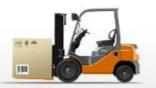

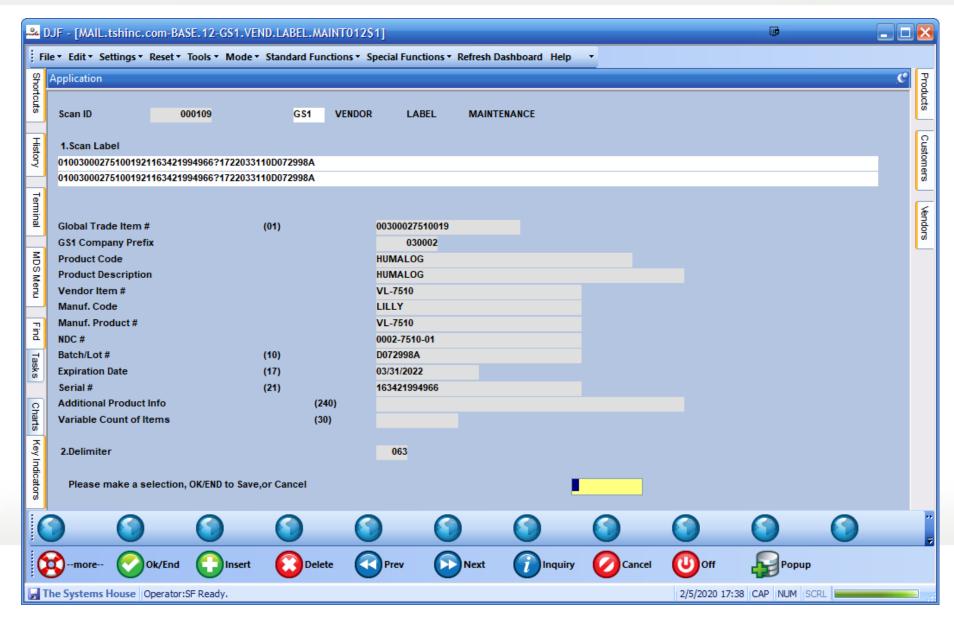

#### HDA EDI856 Track and Trace

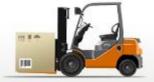

- The Detail Purchase Order Inquiry will show the inventory as In Transit and the Expected Deliver Date when information has been received
- Currently, the lot information, including expiration date is sent in the EDI record. In theory, the serial number will also be included
- Alternately Data may be sent via EPCIS

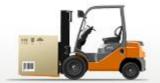

#### HDA EDI856 Track and Trace

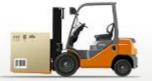

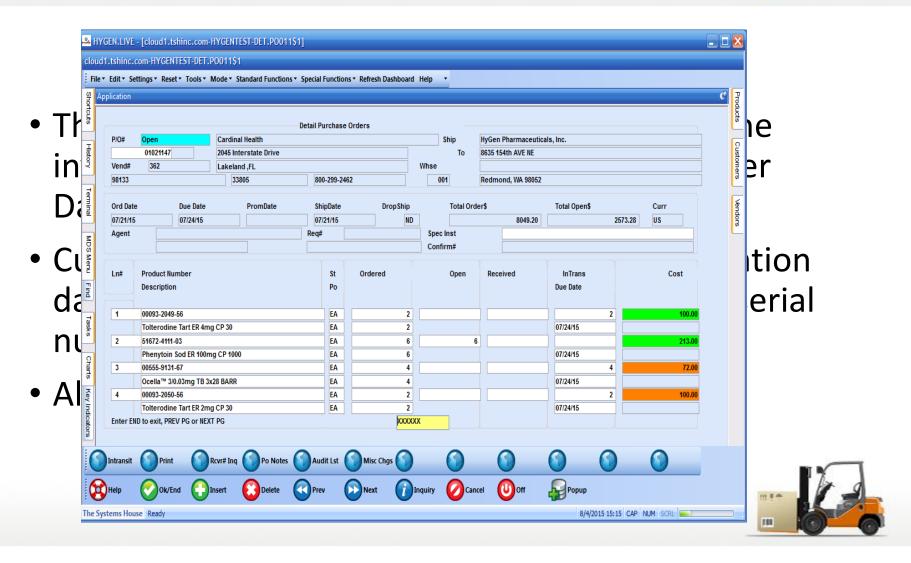

#### HDA EDI856 Track and Trace

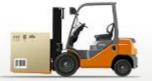

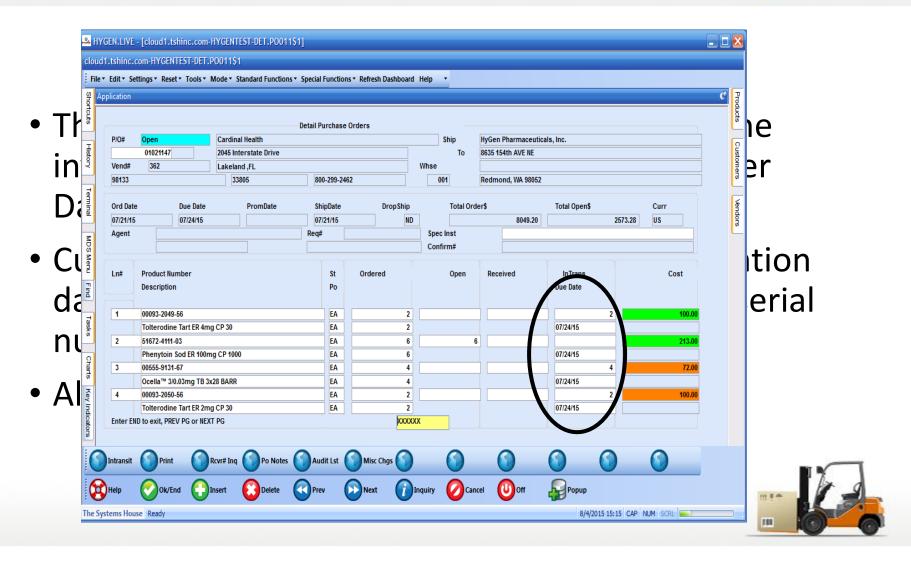

## Intransit/Pending Pedigree

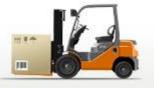

 At PO Receiving time, you will select the Intransit record that was created

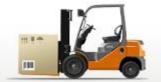

## Intransit/Pending Pedigree

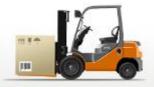

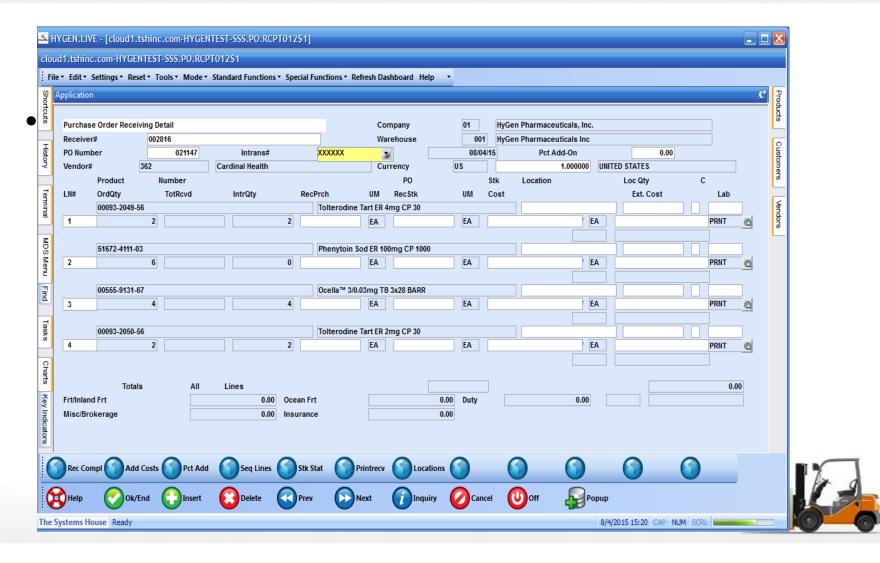

## Intransit/Pending Pedigree

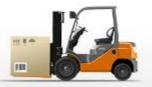

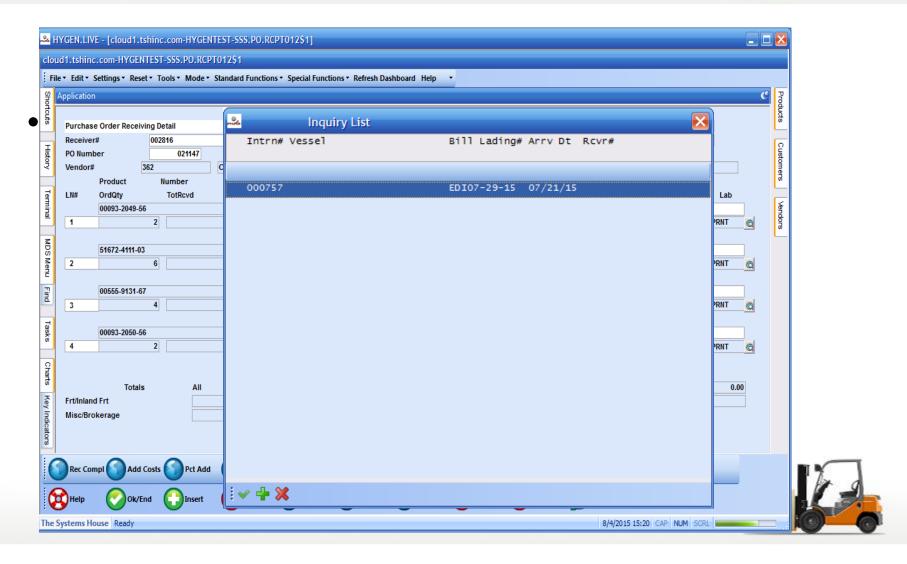

## Automated Pedigree (T3)

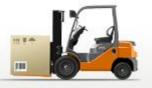

- The Pending Pedigree Selection screen will show for any incoming Pedigree items
- If desired, you can see detailed Pedigree information by clicking on the Pedigree Detail button

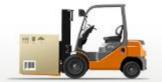

## Automated Pedigree (T3)

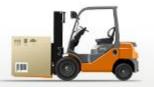

|                                                           | HYGEN.LIVE - [cloud1.tshinc.com-HYGENTEST-PENDING.PEDIGREE.REVIEW012S1]                                           |              |                  |                  |           |         |        |        |   | ×                  |            |    |           |
|-----------------------------------------------------------|----------------------------------------------------------------------------------------------------|--------------|------------------|------------------|-----------|---------|--------|--------|---|--------------------|------------|----|-----------|
| cloud1.tshinc.com-HYGENTEST-PENDING.PEDIGREE.REVIEW012\$1 |                                                                                                    |              |                  |                  |           |         |        |        |   |                    |            |    |           |
|                                                           | File × Edit × Settings × Reset × Tools × Mode × Standard Functions × Special Functions × Refresh Dashboard Help × |              |                  |                  |           |         |        |        |   |                    |            |    | ٦         |
| Shortc                                                    | Application                                                                                                    |              |                  |                  |           |         |        |        |   |                    |            | ي. | Products  |
| uts                                                       |                                                                                                    |              | Pendi            | ng PEDIGREE Revi | ew        |         |        |        |   |                    |            |    | 쭚         |
| I                                                         | Pending Pedigree                                                                                                  | 22112        | 000757*15        |                  |           |         |        |        |   |                    |            |    | 5         |
| History                                                   | 1.PO#<br>2.Product#                                                                                               | 021147       | 9-56             |                  |           |         |        |        |   |                    |            |    | Customers |
|                                                           | Tolterodine Tart ER 4mg CP 30                                                                                     |              |                  |                  |           |         |        |        |   | S                  |            |    |           |
| Terminal                                                  |                                                                                                    |              |                  |                  |           |         |        |        |   |                    |            |    | <u> </u>  |
| ina.                                                      | 3.Company<br>4.Manufacturer                                                                                       | 01 Hy        | Gen Pharmaceutic | als, Inc.        |           |         |        |        |   |                    |            |    | Vendors   |
| =                                                         | 5.NDC#                                                                                                    |              | 00093-2049-56    |                  |           |         |        |        |   |                    |            |    | CQ.       |
| DS I                                                      |                                                                                                    |              |                  |                  |           |         |        |        |   |                    |            |    |           |
| MDS Menu                                                  | 6.Lot#                                                                                                    |              |                  |                  | Lot Qty   |         |        |        |   |                    |            |    |           |
| Find                                                      | C140248                                                                                                    |              |                  |                  | 2         |         |        |        |   |                    |            |    |           |
| ā                                                         |                                                                                                    |              |                  |                  |           |         |        |        |   |                    |            |    |           |
| Tasks                                                     |                                                                                                    |              |                  |                  |           |         |        |        |   |                    |            |    |           |
| ŝ                                                         |                                                                                                    |              |                  |                  |           |         |        |        |   |                    |            |    |           |
| Ω                                                         |                                                                                                    |              |                  |                  |           |         |        |        |   |                    |            |    |           |
| Charts                                                    |                                                                                                    |              |                  |                  |           |         |        |        |   |                    |            |    |           |
|                                                           |                                                                                                    |              |                  |                  |           |         |        |        |   |                    |            |    |           |
| y Indi                                                    |                                                                                                    |              |                  |                  |           |         |        |        |   |                    |            |    |           |
| Key Indicators                                            | ENTER LINE # TO CHANGE,DE                                                                                         | LETE TO DELE | TE,0 TO ACCEPT   |                  |           |         |        | XXXXXX |   | PAGE 1 OF 2        |            |    |           |
|                                                           |                                                                                                    |              | _                |                  |           |         |        |        |   | _                  |            |    |           |
| (                                                         | Add Inbd Add Outbo                                                                                                | Add Sup      | ор 🚺             | Scroll Dn        | Scroll Up |         |        |        |   |                    |            |    |           |
| 6                                                         | Help Ok/End                                                                                                    | Insert       | Delete           | Prev             | Next      | Inquiry | Cancel | Off    | P | opup               |            |    |           |
| The                                                       | Systems House Ready                                                                                               |              | <b>~</b>         |                  |           |         |        |        |   | 8/4/2015 15:25 CAP | NI IM SCOL |    | 9         |
| me                                                        | systems nouse Reduy                                                                                               |              |                  |                  |           |         |        |        |   | 6/7/2015 15:25 CAP | 210        |    |           |
|                                                           |                                                                                                    |              |                  |                  |           |         |        |        |   |                    | 10         |    |           |

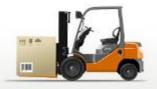

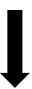

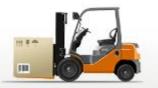

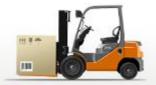

| Purchas   | e Order Rece   | eiving Detail                                                                |                                 | Company          | 01 Base Med     | fical Supply |          |   |  |  |  |
|-----------|----------------|------------------------------------------------------------------------------|---------------------------------|------------------|-----------------|--------------|----------|---|--|--|--|
| Receive   | r# 008803      |                                                                              |                                 | Warehouse        | EMS HOUSE, INC. | HOUSE, INC.  |          |   |  |  |  |
| PO Num    |                |                                                                              |                                 |                  |                 |              |          |   |  |  |  |
| Vendor    |                |                                                                              |                                 |                  |                 |              |          |   |  |  |  |
|           |                |                                                                              | Purchase Order Recei            | pts Lot Entry    |                 |              |          |   |  |  |  |
| LN#       |                |                                                                              |                                 |                  |                 |              |          |   |  |  |  |
|           | Product        | 103135                                                                       |                                 |                  |                 |              |          | 2 |  |  |  |
| 1         |                |                                                                              |                                 |                  |                 |              |          |   |  |  |  |
|           | LN#            | Lot# / Length                                                                | Serial#                         | +                | Location        | Quantity     | Exp Date |   |  |  |  |
|           | 1              | H6546-6134                                                                   |                                 | <b>▼</b>         |                 |              |          |   |  |  |  |
| 2         | 2              |                                                                              |                                 |                  |                 |              |          |   |  |  |  |
|           | 3              |                                                                              |                                 |                  |                 |              |          |   |  |  |  |
|           | 4              |                                                                              |                                 |                  |                 |              |          |   |  |  |  |
| 3         | 5              |                                                                              |                                 |                  |                 |              |          |   |  |  |  |
|           | 6              |                                                                              |                                 |                  |                 |              |          |   |  |  |  |
|           | 7              |                                                                              |                                 |                  |                 |              |          |   |  |  |  |
| 4         | 8              |                                                                              |                                 |                  |                 |              |          |   |  |  |  |
|           | 9              |                                                                              |                                 |                  |                 |              |          |   |  |  |  |
|           |                |                                                                              |                                 |                  |                 |              |          |   |  |  |  |
|           | Enter<br>Enter | Serial Number (if appl<br>AUTO and the system wi<br>ers where X is the Quant | icable).<br>11 generate X lines | with auto serial |                 |              |          | þ |  |  |  |
| Frt/Inlar | numbe          | ers where X is the Quant                                                     | ity in the Quantity             | field.           |                 |              |          |   |  |  |  |
| Misc/Br   |                |                                                                              |                                 |                  |                 |              |          |   |  |  |  |
|           |                |                                                                              |                                 |                  |                 |              |          |   |  |  |  |
|           |                |                                                                              |                                 |                  |                 |              |          |   |  |  |  |

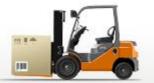

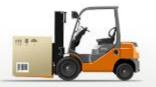

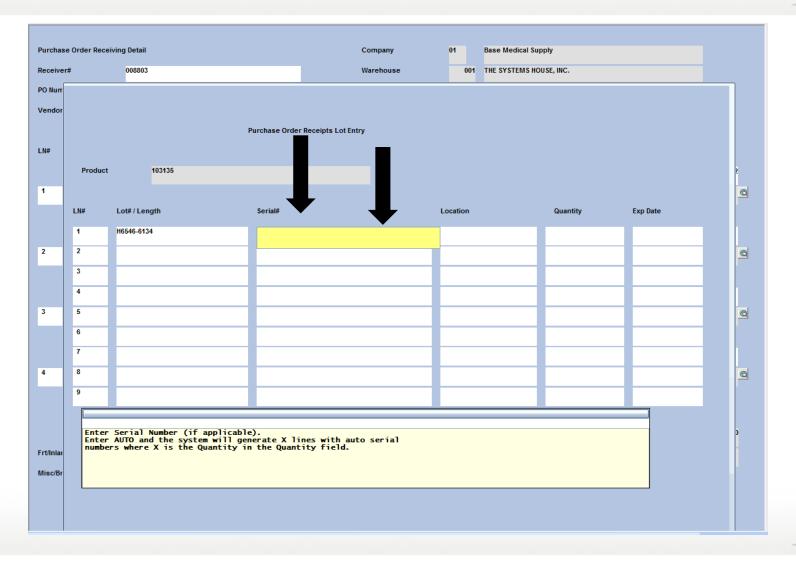

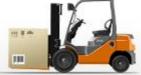

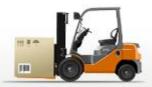

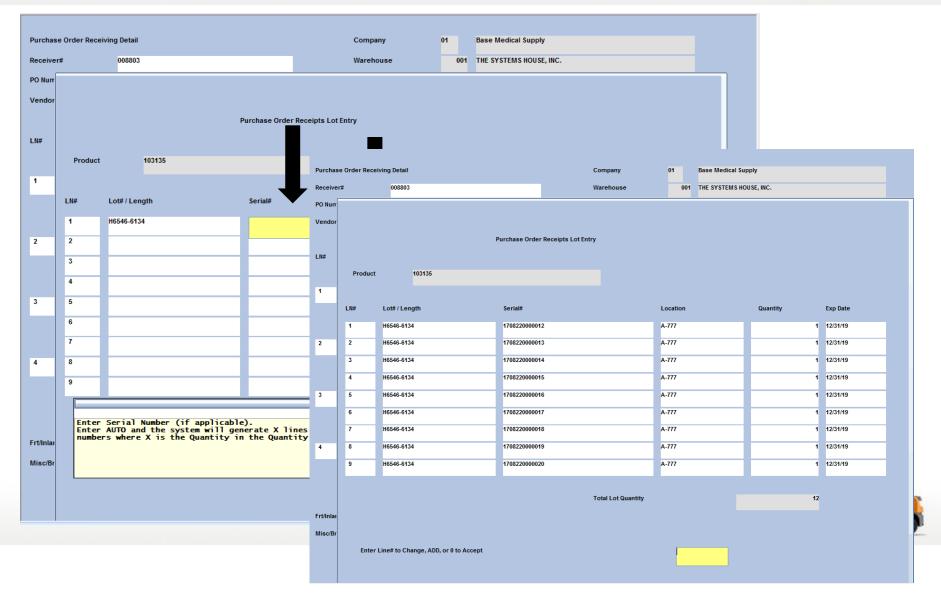

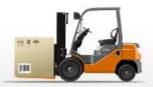

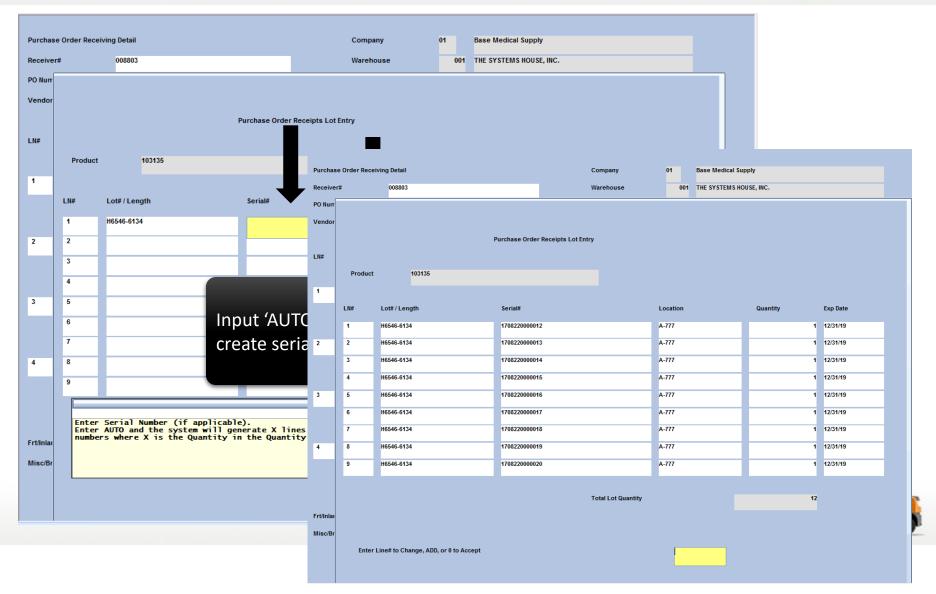

#### PO Receipts Scan Option

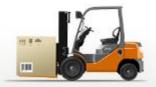

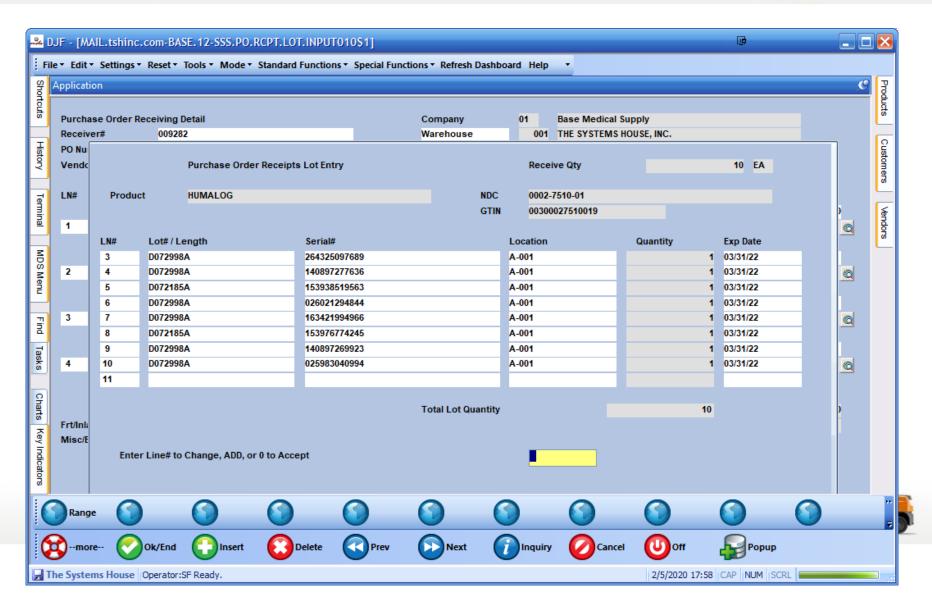

#### Verification / Shipping

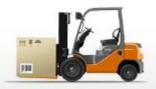

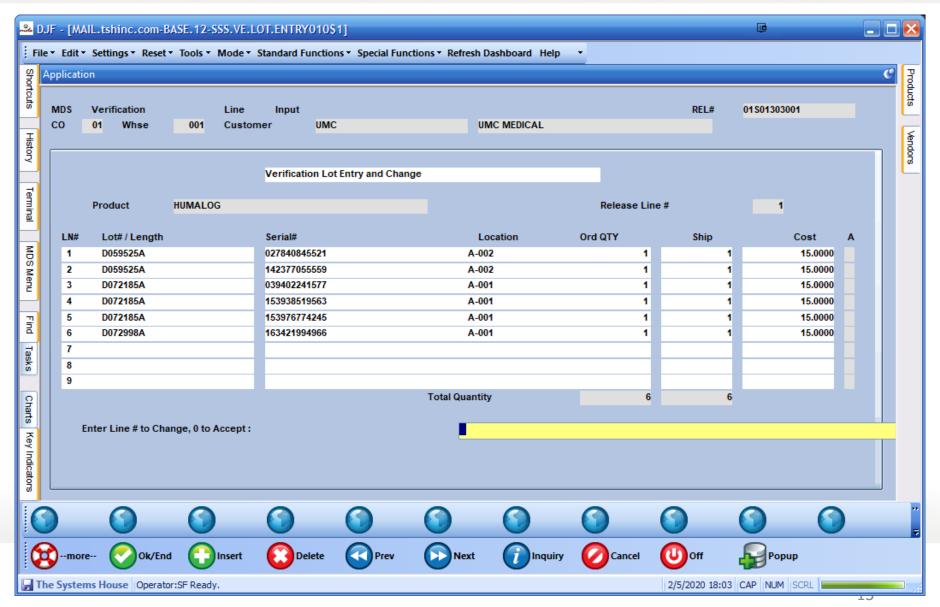

#### Verification / Shipping

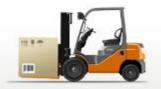

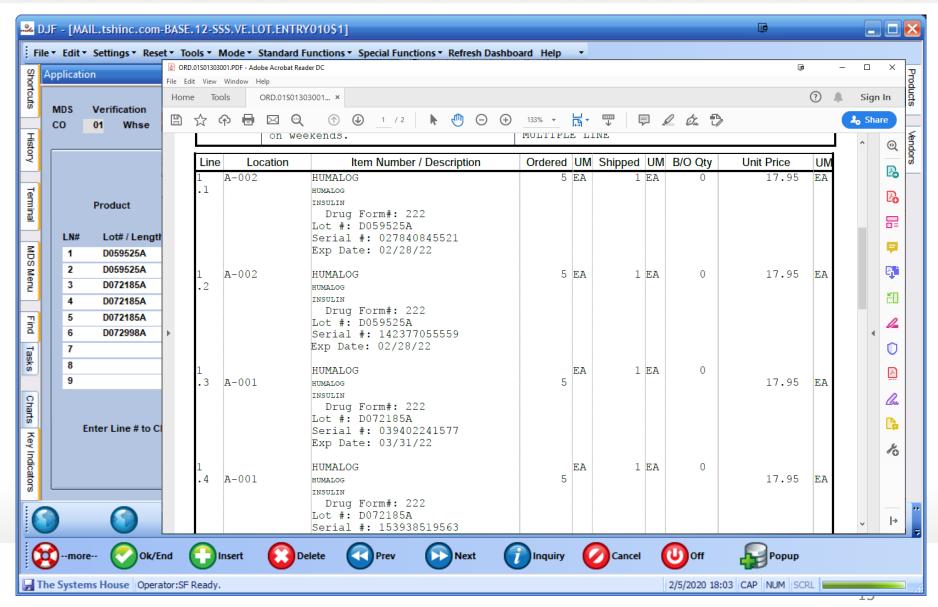

#### Serialization Recap

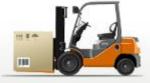

- Improved Inventory Accuracy
- Maintain Compliance
- Utilize Standards
- Communicate Better

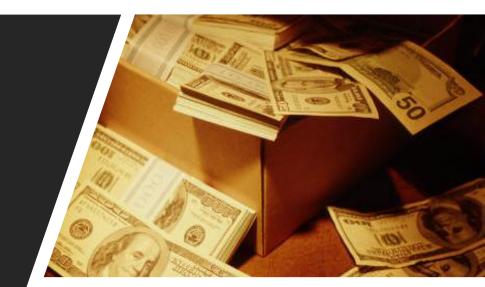

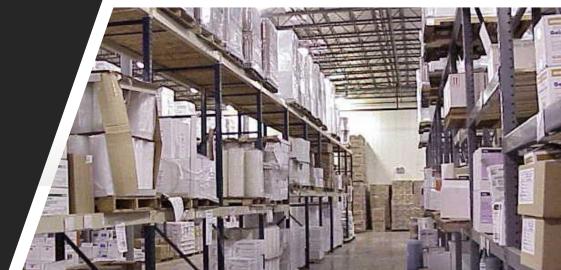